## **3 BAB III**

# **METODOLOGI PENELITIAN**

Pada bab ini akan membahas tentang metodologi penelitian yang dilakukan dalam Tugas Akhir ini.

### **3.1 Subjek dan Objek Penelitian**

Berdasarkan latar belakang yang telah diuraikan sebelumnya, dalam penelitian ini dilakukan penelitian tentang analisis data pengiriman barang ekspedisi untuk mengelompokkan potensi barang pengiriman menggunakan metode *K-Means Clustering* studi kasus TIKI KC Purbalingga. Adapun subjek dari penelitian ini adalah TIKI KC Purbalingga, sedangkan objek dari penelitian ini adalah data pengiriman barang di TIKI KC Purbalingga pada periode 2018 - 2021.

# **3.2 Alat dan Bahan Penelitian**

Penelitian ini membutuhkan beberapa spesifikasi minimum dari perangkat keras dan perangkat lunak.

a. Spesifikasi kebutuhan perangkat keras

Perangkat keras yang diperlukan dalam penelitian ini yaitu Laptop / Komputer untuk mengakses data pengiriman barang TIKI KC Purbalingga dengan spesifikasi minimum yang dibutuhkan yaitu memiliki *Processor* Intel Core i3 dan 2GB RAM.

b. Spesifikasi kebutuhan perangkat lunak

Berikut merupakan perangkat lunak yang dibutuhkan untuk melakukan penelitian ini.

- 1. *Google Collaboratory* (*Google Colab*) untuk melakukan proses *clustering K-Means* data penelitian.
- 2. *Microsoft Excel* untuk mengemas dan menampilkan data pengiriman barang pada TIKI kantor cabang Purbolinggo sebagai objek penelitian..
- 3. *Google Drive* untuk mengunggah file excel yang telah diolah dan siap untuk diproses di *Google Collaboratory*.
- 4. Aplikasi *Microsoft Word* untuk menulis laporan.

# **3.3 Proses Penelitian**

Pada penelitian ini digunakan metode *K-Means Clustering*, yang terbagi kedalam beberapa tahap sebagai berikut : (a) Tahap studi literatur, (b) Tahap pengumpulan data, (c) Tahap pengolahan data, (d) Tahap *clustering*, (e) Tahap analisa [12]. Dengan rincian pada Gambar 3.1. berikut ini :

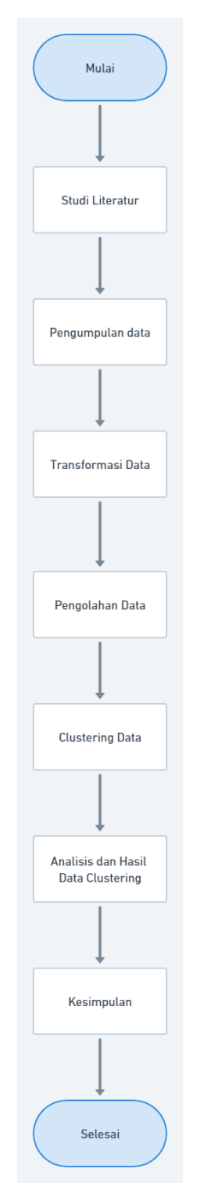

**Gambar 3.1. Gambar Alur Penelitian**

## **3.4 Data**

Data yang akan digunakan untuk mengelompokkan adalah data pengiriman barang yang diperoleh dari TIKI KC Purbalingga selama periode 2018 – 2021 sebanyak 34991 data.

### **3.5 Jenis data**

Jenis data yang diambil adalah dari file rekap data pengiriman barang TIKI KC Purbalingga dari tahun 2018 – 2021 yang berupa file .xlsx yang kemudian diolah dan diubah kedalam bentuk dokumen yang bereksistensi .csv.

### **3.6 Analisa Data**

Secara umum, penelitian ini untuk mengelompokkan potensi barang pengiriman, Data yang dianalisis ini merupakan hasil rekap pengiriman barang oleh *customer*  TIKI KC Purbalingga. Data yang digunakan merupakan data jenis barang, total pengiriman, total pendapatan, dan tahun pengiriman, sehingga nantinya pihak terkait dapat mengambil tindakan untuk memetakan barang pengiriman untuk dilakukan peningkatan pelayanan dalam hal pengemasan, penyimpanan, dan pengiriman barang. Berikut ini adalah contoh data yang akan digunakan untuk perhitungan dengan *K-Means Clustering* atau pada Tabel 3.1 :

|                |      |        | Jenis Barang Total Pengiriman Total Berat Total Pendapatan Tahun |      |
|----------------|------|--------|------------------------------------------------------------------|------|
| 1              | 1858 | 4474   | 105546425                                                        | 2018 |
| $\overline{2}$ | 2345 | 5972   | 143452637                                                        | 2018 |
| 3              | 1859 | 4656   | 109667274                                                        | 2018 |
| 4              | 339  | 854    | 19725326                                                         | 2018 |
| 5              | 2146 | 6125   | 160957719.6                                                      | 2018 |
| 6              | 1501 | 4405,5 | 1160957720                                                       | 2018 |
| 7              | 1029 | 2724   | 70724438                                                         | 2018 |
| 8              | 265  | 563    | 14450775                                                         | 2018 |
| 9              | 378  | 989    | 25570875                                                         | 2018 |
| 10             | 189  | 440    | 10148113                                                         | 2018 |

**Tabel 3.1. Data yang digunakan untuk perhitungan**

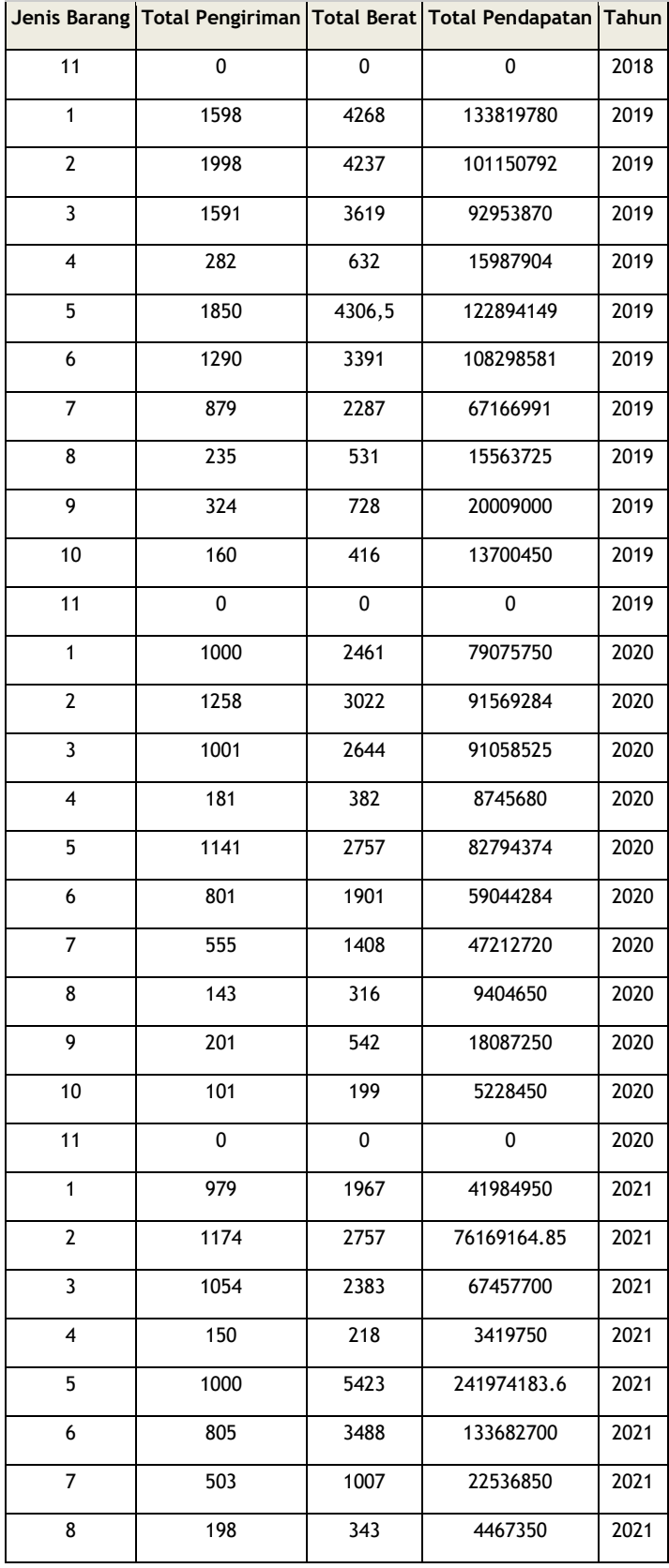

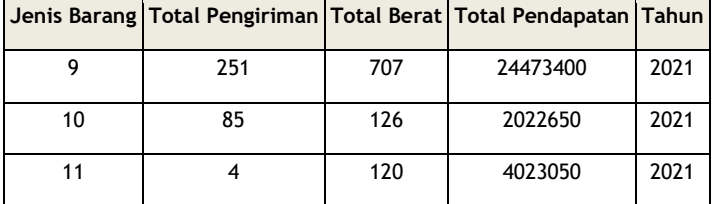

### **3.6.1 Transformasi Data**

Agar data dapat diolah dengan menggunakan metode *K-Means clustering,*  maka data yang berjenis data nominal seperti jenis barang kedalam bentuk angka yang dapat dilihat pada Tabel 3.2 :

**Tabel 3.2 Inisiasi Jenis Barang**

| Jenis Barang     | <b>Inisiasi</b> |
|------------------|-----------------|
| Herbal           |                 |
| Baju             | 2               |
| Bulu mata        | 3               |
| Surat berharga   | 4               |
| Knalpot          | 5               |
| <b>ACC</b> motor | 6               |
| Makanan          | 7               |
| Aksesoris        | 8               |
| Kosmetik         | 9               |
| Sepatu           | 10              |
| Kendaraan        |                 |

Keseluruhan data, seperti total pengiriman, total berat, total pendapatan dijumlahkan dan dikelompokkan berdasarkan tahun pengiriman dengan menggunakan rumus excel :

Total Pengiriman = SUMIF(Qbarang:Qbarang;"Barang";Gpcs:Gpcs)

Total Berat = SUMIF(Qbarang:Qbarang;"Barang";Hwgh:Hwgh)

Total Pendapatan = SUMIF(Qbarang:Qbarang;"Barang";Psetor:Psetor)

|                 | Α                    | B           |                        | D        | Е               | F          | G   | н     |            |                    | K         |           | м           | N                 | O                   | D        | o                 | R.                         |
|-----------------|----------------------|-------------|------------------------|----------|-----------------|------------|-----|-------|------------|--------------------|-----------|-----------|-------------|-------------------|---------------------|----------|-------------------|----------------------------|
|                 | <b>Trx Date</b>      | <b>Time</b> | <b>No Resi</b>         | Origin   | Dest            | Service    | Pcs | C Wgh |            | Shipment Surcharge | Ins       | Pack      | <b>Disc</b> | <b>Disc Value</b> | <b>Total</b>        | Setor    | Barang            | <b>Shipment</b><br>History |
|                 | 02-01-2018           | 09:26:49    | 30221921202            | PWT03.00 | CGK01.00        | <b>REG</b> | 1.  | 4,    | 50.000,00  | 0,00               | 0,00      | 0,00      | 20, %       | 10.000            | 50.000,00           | 40,000.  | Herbal            | <b>Terkirim</b>            |
|                 | $02 - 01 - 2018$     | 09:32:08    | 30221921203            | PWT03.00 | BDJ04.00        | <b>REG</b> | 1.  | 2,    | 65,000,00  | 0.00               | 0,00      | 0.00      | 15.%        | 9.750             | 65,000,00           | 55.250.  | Baiul             | <b>Terkirim</b>            |
|                 | $02 - 01 - 2018$     | 09:47:36    | 30221921204            | PWT03.00 | BGR01.00        | ONS        | 1,  | 1,    | 17,000,00  | 0,00               | 0,00      | 0,00      | 20. %       | 3,400             | 17,000,00           | 13,600.  | bulu mata         | <b>Terkirim</b>            |
|                 | $5   02 - 01 - 2018$ | 09:48:55    | 30221921205            | PWT03.00 | <b>BKI01.00</b> | ONS        | 1,  | 1.    | 17.000,00  | 0,00               | 0.00      | 0,00      | 20.%        | 3.400             | 17,000,00           | 13,600,  | bulu mata         | <b>Terkirim</b>            |
| 6               | 02-01-2018           | 10:11:51    | 30221921206            | PWT03.00 | GRT70.00        | <b>REG</b> | 1,  | 2.    | 29.500,00  | 12.500,00          | 0.00      | 0,00      | 15.%        | 6.300             | 42.000.00           | 35.700.  | Baju              | <b>Terkirim</b>            |
|                 | 02-01-2018           | 10:13:29    | 30221921207            | PWT03.00 | BKI75.00        | <b>REG</b> | 1.  | 1.    | 12.000,00  | 0,00               | 0,00      | 0,00      | 15.%        | 1.800             | 12,000.00           | 10.200.  | Surat<br>Berharga | <b>Terkirim</b>            |
| 8               | 02-01-2018           | 10:15:20    | 30221921208            | PWT03.00 | AMI01.00        | <b>REG</b> | 1.  | 1.    | 28.000,00  | 0,00               | 0,00      | 0,00      | 15.%        | 4.200             | 28.000,00           | 23.800,  | <b>Herbal</b>     | <b>Terkirim</b>            |
|                 | $Q = 02 - 01 - 2018$ | 11:16:08    | 30221921209            | PWT03.00 | MES02.67        | <b>REG</b> | 1.  | з.    | 126.000,00 | 29.300,00          | 0,00      | 8.000,00  | 15.%        | 23.295            | 163.300,00          | 132.005, | <b>Knalpot</b>    | <b>Terkirim</b>            |
| 10 <sub>1</sub> | 02-01-2018           | 11:25:19    | 30221921210            | PWT03.00 | CGK01.00        | ONS        | 1,  | 2,    | 28,000,00  | 0.00               | 0,00      | 8,000,00  | 20. %       | 5,600             | 36,000,00           | 22,400,  | bulu mata         | <b>Terkirim</b>            |
|                 | 02-01-2018           | 11:26:25    | 30221921211            | PWT03.00 | BDO72.02        | ONS        | 1.  | 3.    | 37,000,00  | 9.000,00           | 0,00      | 10,000,00 | 20. %       | 9.200             | 56,000,00           | 36,800,  | Baju              | <b>Terkirim</b>            |
|                 | 02-01-2018           | 11:28:21    | 30221921212            | PWT03.00 | <b>TGR76.00</b> | ONS        | 1,  | з.    | 45.000,00  | 0.00               | 0,00      | 10.000,00 | 20. %       | 9.000             | 55.000.00           | 36.000,  | Baju              | <b>Terkirim</b>            |
|                 | 13 02-01-2018        | 11:35:43    | 30221921213            | PWT03.00 | BGR01.00        | <b>REG</b> | 1.  | 1.    | 12.000,00  | 0.00               | 0.00      | 0.00      | 15.%        | 1.800             | 12.000.00           | 10.200,  | Herbal            | <b>Terkirim</b>            |
|                 | 14 02-01-2018        | 12:02:15    | 30221921214            | PWT03.00 | CGK01.00        | ONS        | 1.  | 1.    | 17,000,00  | 0.00               | 12,250,00 | 0.00      | 20.%        | 3,400             | 29,250,00           | 25.850.  | Baiu              | <b>Terkirim</b>            |
|                 | 15 02-01-2018        | 12:40:38    | 30221921215            | PWT03.00 | BDO01.00        | <b>ONS</b> | 1,  | 1,    | 17,000,00  | 0.00               | 0.00      | 0,00      | 20. %       | 3,400             | 17,000,00           | 13,600,  | Baiu              | <b>Terkirim</b>            |
|                 | 16 02-01-2018        | 12:43:20    | 30221921216            | PWT03.00 | PWT02.00        | <b>REG</b> | 1,  | 2,    | 34,000,00  | 0,00               | 0,00      | 8,000,00  | 15.%        | 5.100             | 42,000,00           | 28,900,  | Makanan           | <b>Terkirim</b>            |
|                 | 17 02-01-2018        | 12:46:57    | 30221921217            | PWT03.00 | <b>TKG01.00</b> | ONS        | 1,  | 2,    | 54.000,00  | 0.00               | 0.00      | 0.00      | 20. %       | 10.800            | 54.000.00           | 43.200.  | <b>ACC</b>        | <b>Terkirim</b>            |
|                 | 18 02-01-2018        | 12:48:52    | 30221921218            | PWT03.00 | CBN01.00        | ECO        | 1.  | 1.    | 11.000,00  | 0.00               | 0.00      | 0,00      | 15.%        | 1.650             | 11,000,00           | 9.350.   | Baju              | <b>Terkirim</b>            |
|                 | 19 02-01-2018        | 12:50:17    | 30221921219            | PWT03.00 | AMI01.00        | ECO        | 1.  | 1.    | 28.000,00  | 0,00               | 0,00      | 0,00      | 15.%        | 4.200             | 28.000,00           | 23,800.  | Baju              | <b>Terkirim</b>            |
|                 | 20 02-01-2018        | 12:53:30    | 30221921220            | PWT03.00 | <b>SEG01.00</b> | <b>ONS</b> | 1.  | 1,    | 18,000,00  | 0.00               | 0.00      | 0.00      | 20. %       | 3.600             | 18,000,00           | 14,400.  | Herball           | <b>Terkirim</b>            |
|                 | 21 02-01-2018        | 12:55:02    | 30221921221            | PWT03.00 | <b>TKG13.05</b> | <b>REG</b> | 1,  | 2,    | 54,000,00  | 0,00               | 0,00      | 0,00      | 15.%        | 8.100             | 54,000,00           | 45,900,  | Herbal            | <b>Terkirim</b>            |
|                 | $22.02 - 201.2018$   | 13.26.20    | 30221921222 PWT03.00 L |          | TN 101 00       | <b>RFG</b> |     | ÷     | 203,000.00 | 0.00               | 0.00      | 0.001     | 15 %        |                   | 30.450   203.000.00 | 172,550  | Knalnot           | Tarkirim                   |

Tabel 3.2. Potongan data yang didapatkan dari TIKI KC Purbalingga

### **3.6.2 Pengolahan Data**

Setelah semua data barang tahun 2018 sampai dengan 2021 ditransformasi dalam bentuk angka dan keseluruhan data telah dijumlahkan dan dikelompokkan per tahun, maka selanjutnya data – data tersebut sudah bisa dikelompokkan dengan menggunakan algoritma *K-Means Clustering* menggunakan *Google Collaboratory.*  Namun sebelum itu, tabel data yang telah dikelompokkan tadi haruslah di *upload*  ke *Google Drive* agar dapat diolah di *Google Collaboratory* naninya, data yang di *upload* digambarkan pada Tabel 3.4.

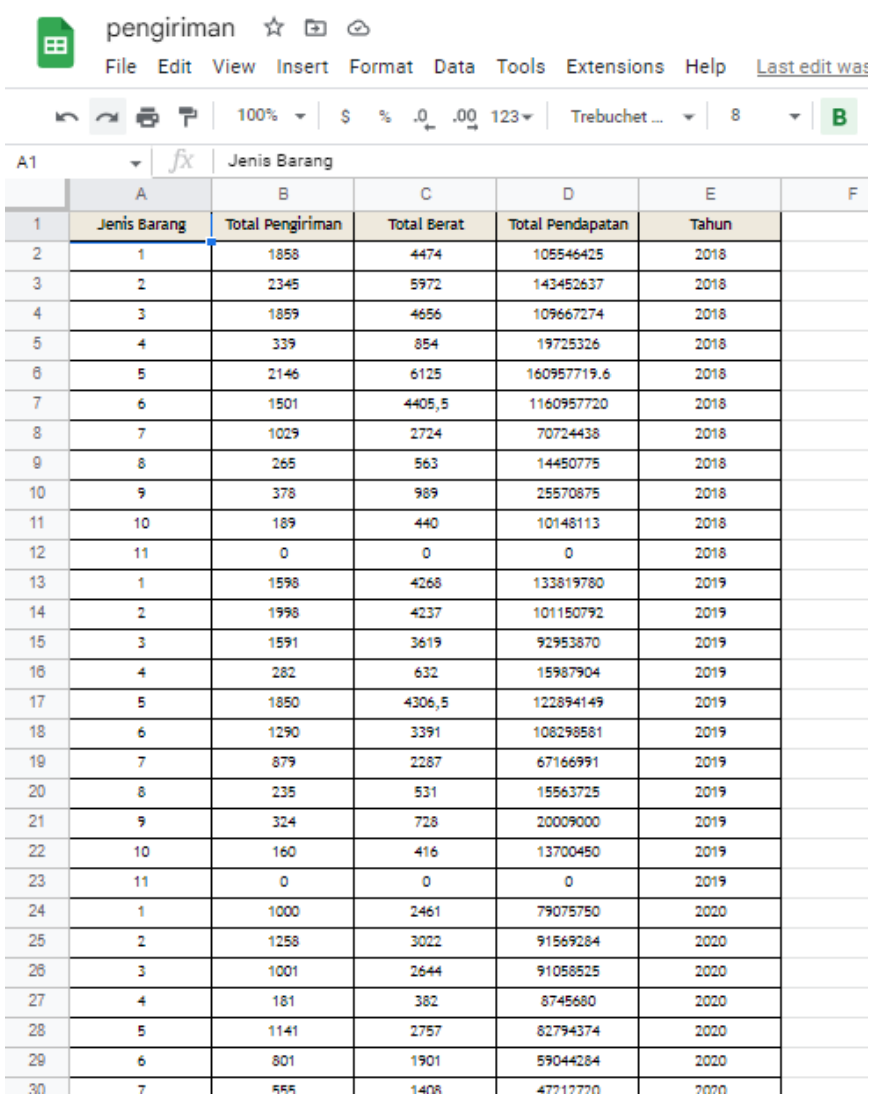

### **Tabel 3.3.** Data yang telah diunggah ke *Google Drive*

Setelah berhasil diunggah ke *Google Drive*, selanjutnya masuk ke tahap mengkoneksikan *Google Drive* dan juga identifikasi file yang akan dianalisis dengan *Google Collaboratory* yang digambarkan pada Gambar 3.5.

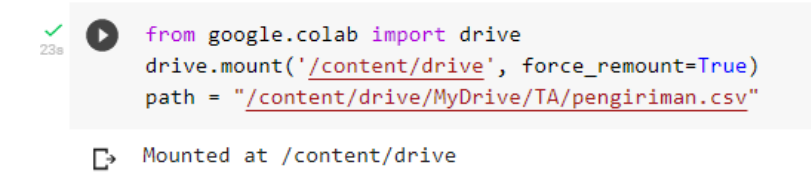

**Gambar 3.4. Import** *Drive* **dengan** *Google Collaboratory*

Selanjutnya, untuk dapat mengolahnya di *Google Collaboratory,*  sebelumnya haruslah mengimport library *numpy, pandas,* dan *matplotlib*.

```
\frac{1}{\cos} [6] import numpy as np
   import nampy as mp<br>import pandas as pd<br>import matplotlib.pyplot as plt
    from mpl_toolkits import mplot3d
    from sklearn.cluster import KMeans
    from sklearn import metrics
    from sklearn.preprocessing import RobustScaler
    from scipy.spatial.distance import cdist
    from yellowbrick.cluster import SilhouetteVisualizer
```
### **Gambar 3.5.** *Import library* **yang akan digunakan**

Setelah itu, tabel yang akan dianalisis dicoba untuk ditampilkan dengan perintah pada Gambar 3.7, dimana df merupakan inisiasi dari data. Saat setelah dijalankan (di *run*), maka akan tampil tabel yang dipanggil tadi, yaitu pada Gambar 3.8 yang dimana tabel tersebut merupakan hasil olahan data pengiriman barang dan telah di upload di .csv.

 $\frac{d}{dx}$  (c) df = pd.read\_csv(path)<br>df

| Ŀ |                |                |          |        | Jenis Barang Total Pengiriman Total Berat Total Pendapatan | Tahun |  |
|---|----------------|----------------|----------|--------|------------------------------------------------------------|-------|--|
|   | 0              | 1              | 1858     | 4474   | 1.055464e+08                                               | 2018  |  |
|   | 1              | $\overline{2}$ | 2345     | 5972   | 1.434526e+08                                               | 2018  |  |
|   | $\overline{2}$ | 3              | 1859     | 4656   | 1.096673e+08                                               | 2018  |  |
|   | 3              | 4              | 339      | 854    | 1.972533e+07                                               | 2018  |  |
|   | 4              | 5              | 2146     | 6125   | 1.609577e+08                                               | 2018  |  |
|   | 5              | 6              | 1501     | 4405.5 | 1.160958e+09                                               | 2018  |  |
|   | 6              | 7              | 1029     | 2724   | 7.072444e+07                                               | 2018  |  |
|   | 7              | 8              | 265      | 563    | 1.445078e+07                                               | 2018  |  |
|   | 8              | 9              | 378      | 989    | 2.557088e+07                                               | 2018  |  |
|   | 9              | 10             | 189      | 440    | 1.014811e+07                                               | 2018  |  |
|   | 10             | 11             | $\bf{0}$ | 0      | $0.000000e + 00$                                           | 2018  |  |
|   | 11             | 1              | 1598     | 4268   | 1.338198e+08                                               | 2019  |  |
|   | 12             | $\overline{2}$ | 1998     | 4237   | 1.011508e+08                                               | 2019  |  |
|   | 13             | 3              | 1591     | 3619   | 9.295387e+07                                               | 2019  |  |
|   | 14             | 4              | 282      | 632    | 1.598790e+07                                               | 2019  |  |
|   | 15             | 5              | 1850     | 4306.5 | 1.228941e+08                                               | 2019  |  |
|   | 16             | 6              | 1290     | 3391   | 1.082986e+08                                               | 2019  |  |
|   | 17             | 7              | 879      | 2287   | 6.716699e+07                                               | 2019  |  |

**Gambar 3.6. Membaca tabel**

**Gambar 3.7. Menampilkan tabel**

Sekarang memasuki tahap mencoba untuk menampilkan grafik data, yaitu dengan mengambil tiga parameter bagian dari dataset dimana pada kali ini penulis menggunakan jenis barang (x1), total pengiriman (x2), dan total pendapatan (x3). Kemudian memindahkan tiap kolom ke variabel grafik dengan perintah  $x1 =$ np.array(df["Jenis Barang"]), dst. Yang kemudian mempersiapkan grafik datanya menggunakan perintah ax = plt.axes(projection = '3d'), lalu mendefinisikannya menjadi label x, y, z dengan perintah ax.set\_xlabel("Jenis Barang"), dst sampai dengan zlabel, setelah itu gunakan perintah ax.scatter(x1,x2,x3). Yang terakhir menampilkan grafiknya dengan menggunakan plt.title('Data Pengiriman') yaitu nama grafiknya, dan plt.show() untuk menampilkannya.

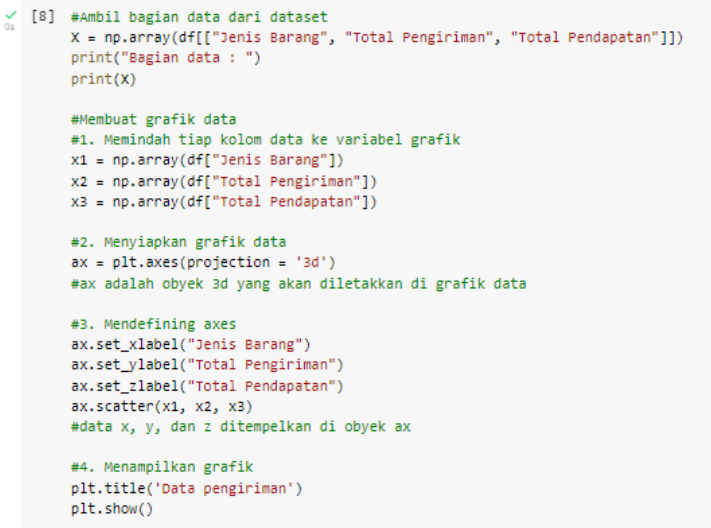

**Gambar 3.8. Menampilkan grafik**

| <b>Os</b> | $\leq$ Bagian data :                             |                                                |
|-----------|--------------------------------------------------|------------------------------------------------|
|           | [[1.00000000e+00 1.85800000e+03 1.05546425e+08]  |                                                |
|           | [2.00000000e+00 2.34500000e+03 1.43452637e+08]   |                                                |
|           | [3.00000000e+00 1.85900000e+03 1.09667274e+08]   |                                                |
|           | [4.00000000e+00 3.39000000e+02 1.97253260e+07]   |                                                |
|           | [5.00000000e+00 2.14600000e+03 1.60957720e+08]   |                                                |
|           | [6,00000000e+00 1,50100000e+03 1,16095772e+09]   |                                                |
|           | [7.00000000e+00 1.02900000e+03 7.07244380e+07]   |                                                |
|           | [8.00000000e+00 2.65000000e+02 1.44507750e+07]   |                                                |
|           | [9.00000000e+00 3.78000000e+02 2.55708750e+07]   |                                                |
|           | [1.00000000e+01 1.89000000e+02 1.01481130e+07]   |                                                |
|           | $[1.10000000e+01 0.0000000e+00 0.0000000e+00]$   |                                                |
|           | [1.00000000e+00 1.59800000e+03 1.33819780e+08]   |                                                |
|           | [2.00000000e+00 1.99800000e+03 1.01150792e+08]   |                                                |
|           | [3.00000000e+00 1.59100000e+03 9.29538700e+07]   |                                                |
|           | [4.00000000e+00 2.82000000e+02 1.59879040e+07]   |                                                |
|           | [5.00000000e+00 1.85000000e+03 1.22894149e+08]   |                                                |
|           | [6.00000000e+00 1.29000000e+03 1.08298581e+08]   |                                                |
|           | [7,00000000e+00 8,79000000e+02 6,71669910e+07]   |                                                |
|           | [8.00000000e+00 2.35000000e+02 1.55637250e+07]   |                                                |
|           | [9.00000000e+00 3.24000000e+02 2.00090000e+07]   |                                                |
|           | [1.00000000e+01 1.60000000e+02 1.37004500e+07]   |                                                |
|           | $[1.10000000e+01 0.0000000e+00 0.0000000e+00]$   |                                                |
|           | $[1.00000000e+00 1.0000000e+03 7.90757500e+07]$  |                                                |
|           | [2.00000000e+00 1.25800000e+03 9.15692840e+07]   |                                                |
|           | [3.00000000e+00 1.00100000e+03 9.10585250e+07]   |                                                |
|           | $[4.00000000e+00 1.81000000e+02 8.74568000e+06]$ |                                                |
|           | [5.00000000e+00 1.14100000e+03 8.27943740e+07]   |                                                |
|           | [6,00000000e+00 8,01000000e+02 5,90442840e+07]   |                                                |
|           | [7.00000000e+00 5.55000000e+02 4.72127200e+07]   |                                                |
|           | [8.00000000e+00 1.43000000e+02 9.40465000e+06]   |                                                |
|           | [9.00000000e+00 2.01000000e+02 1.80872500e+07]   |                                                |
|           | [1.00000000e+01 1.01000000e+02 5.22845000e+06]   |                                                |
|           | [1,10000000e+01 0,00000000e+00 0,00000000e+00]   |                                                |
|           | [1.00000000e+00 9.79000000e+02 4.19849500e+07]   |                                                |
|           | [2.00000000e+00 1.17400000e+03 7.61691648e+07]   |                                                |
|           | [3.00000000e+00 1.05400000e+03 6.74577000e+07]   |                                                |
|           | [4.00000000e+00 1.50000000e+02 3.41975000e+06]   |                                                |
|           | [5,00000000e+00 1,00000000e+03 2,41974184e+08]   |                                                |
|           |                                                  | [6.00000000e+00 8.05000000e+02 1.33682700e+08] |

**Gambar 3.9. Tampilan datanya**

Selanjutnya kita menentukan jumlah k terbaik dan menggambar elbow dengan perintah yang telah tertera dalam **Gambar 3.11**, kemudian menampilkannya dengan perintah plt.show(), sehingga tampilannya akan seperti

Proses perhitungan, yaitu dengan melakukan perhitungan *K-Means* dengan library yang telah diimport sebelumnya. Perhitungan *K-Means* dilakukan dengan Eucledian, lalu menampilkan hasilnya ke dalam sebuah grafik **Gambar 3.11**. Bisa dilihat bahwa pada grafik tersebut titik elbownya 1, 3, 7, maka dapat diperkirakan bahwa jumlah *cluster* optimal ada pada titik – titik tersebut.

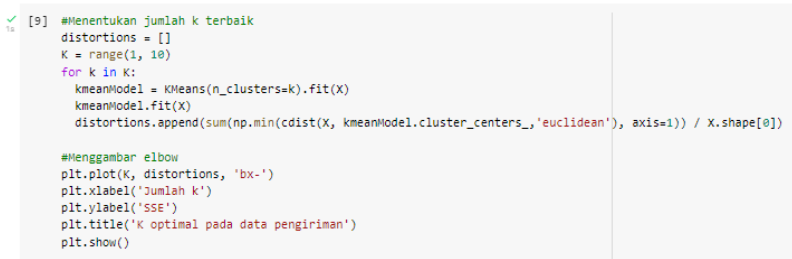

**Gambar 3.10. Menentukan jumlah k terbaik dan menggambar** *elbow*

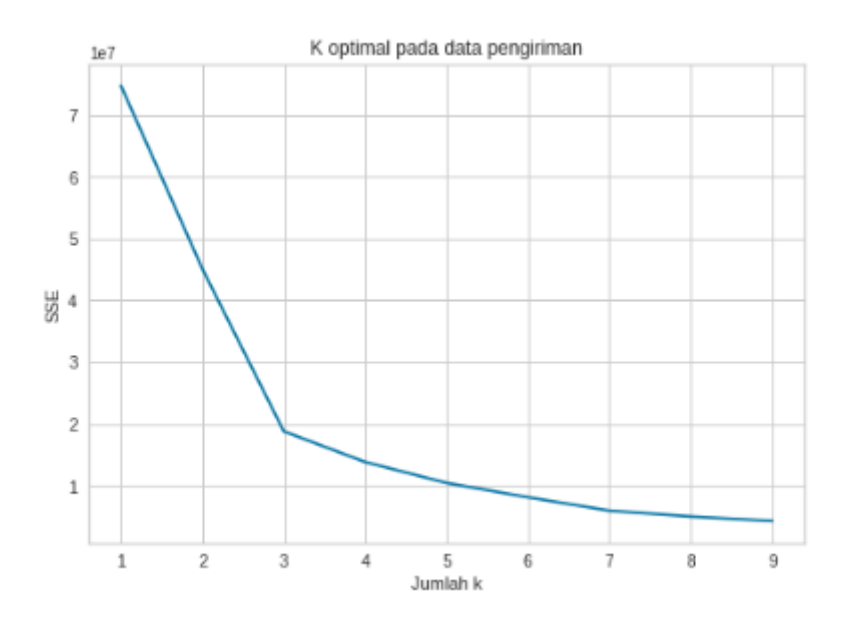

**Gambar 3.11. Grafik elbow K optimal pada data pengiriman**

Dibawah ini atau pada **Gambar 3.13** merupakan tahapan selanjutnya, yaitu *Preprocessing Data* dengan melakukan tahapan *preprocessing data* sebelum melakukan pengolahan atau *clustering data*. Tahapan *preprocessing data* yang dilakukan dengan menggunakan normalisasi dengan *library* RobustScaler.

```
[19] #Preprocessing: Normalisasi data dengan RobustScaler
scalar = RobustScalar()x_scaled = scaler.fit_transform(X)
x_scaled
```
**Gambar 3.12.** *Preprocessing* **Data**

|  | √ [10] array([[-0.83333333,                                                     | 1.18088566,    | 0.74153845],     |
|--|---------------------------------------------------------------------------------|----------------|------------------|
|  | [-0.66666667, 1.66825119,                                                       |                | 1.20273657],     |
|  | $[\, -0\, .5 \qquad \quad , \quad 1\, .18188641\, ,$                            |                | 0.79167608],     |
|  | [-0.3333333, -0.33925444,                                                       |                | $-0.30263154$ ,  |
|  | $[-0.16666667, 1.46910183]$                                                     |                | 1.41571778],     |
|  | [0. 9.82361771,                                                                 |                | 13.5825393 ],    |
|  | [0.16666667,                                                                    | 0.35126345,    | 0.31786555],     |
|  | [ 0.33333333, -0.41330998,                                                      |                | -0.36680607],    |
|  | ,0.5-0.30022517) [ 0.5                                                          |                | -0.23150979],    |
|  | [ 0.66666667, -0.48936703,                                                      |                | $-0.41915579$ ], |
|  | [ 0.83333333, -0.67850888,                                                      |                | $-0.54262607$ ], |
|  | [-0.83333333, 0.92069052,                                                       |                | 1.08553531],     |
|  | [-0.66666667, 1.32099074, 0.68805757],                                          |                |                  |
|  | [-0.5 , 0.91368526, 0.58832708],                                                |                |                  |
|  | [-0.33333333, -0.39629722,                                                      |                | -0.34810409],    |
|  | [-0.16666667, 1.17287966,                                                       |                | 0.95260511],     |
|  | [ 0.                                                                            | , 0.61245934,  | 0.77502344],     |
|  | [ 0.16666667, 0.20115086,                                                       |                | 0.27458273],     |
|  | [ 0.33333333, -0.4433325 ,                                                      |                | $-0.353265$ ],   |
|  | [0.5 , -0.3542657,                                                              |                | $-0.29918013$ ,  |
|  | [ 0.66666667, -0.51838879,                                                      |                | $-0.37593514$ ,  |
|  | [ 0.83333333, -0.67850888,                                                      |                | -0.54262607],    |
|  | [-0.83333333, 0.32224168,                                                       |                | 0.41947447],     |
|  | [-0.66666667, 0.58043533,                                                       |                | 0.57148107],     |
|  | $[-0.5$ , $0.32324243,$                                                         |                | 0.56526676],     |
|  | [-0.33333333, -0.49737303, -0.43621894],                                        |                |                  |
|  | [-0.16666667, 0.46334751,                                                       |                | 0.46471831],     |
|  | Įθ.                                                                             | , 0.12309232,  | $0.1757552$ ],   |
|  | [ 0.16666667, -0.12309232,                                                      |                | 0.03180267],     |
|  | [ 0.33333333, -0.53540155,                                                      |                | $-0.42820137$ ], |
|  | [ 0.5                                                                           | , -0.47735802, | $-0.32256172$ ], |
|  | [ 0.66666667, -0.57743307,                                                      |                | -0.47901245],    |
|  | [ 0.83333333, -0.67850888,                                                      |                | -0.54262607],    |
|  | [-0.83333333, 0.30122592,                                                       |                | -0.03180267],    |
|  | [-0.66666667, 0.49637228,                                                       |                | 0.38411057],     |
|  | $[-0.5$ , $0.37628221,$                                                         |                | 0.27811973],     |
|  | [-0.33333333, -0.5283963 , -0.50101858],                                        |                |                  |
|  | $[\, -0\, , 16666667\, , \quad 0\, , 32224168\, , \quad 2\, , 40143064\, ]\, ,$ |                |                  |
|  |                                                                                 |                |                  |
|  | [ 0.16666667, -0.17513135, -0.26842423],                                        |                |                  |
|  |                                                                                 |                |                  |

**Gambar 3.13. Hasil** *preprocessing* **data**